## **ARX Power Firmware Kit**

## **Uppdatera mjukvara i centralapparat**

ARX Power Firmware Kit uppdaterar mjukvaran i centralapparaten.

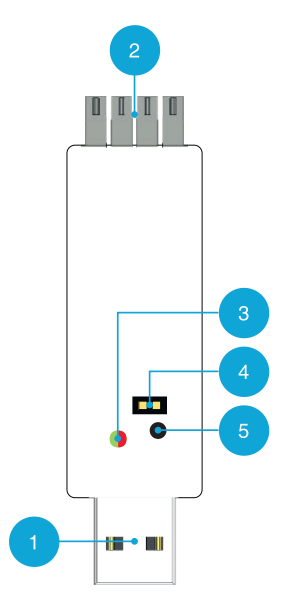

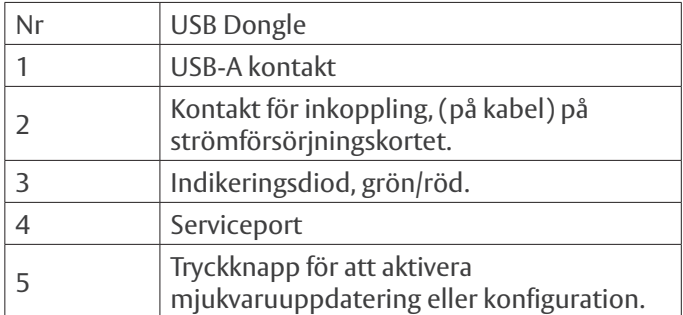

## **Ladda ner mjukvara till USB Dongle**

Ladda först ner mjukvara från ASSA ABLOY Opening Solutions tekniska supportserver:

https://technicalsupport.assaabloyopeningsolutions.se/

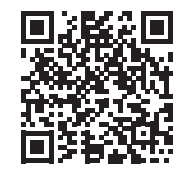

#### **Ladda in mjukvaruuppdatering.**

Sätt USB Dongle i dator. Navigera till firmware eller konfigurationsfil. Starta programmet för ARX Power Firmware Kit. Läs sedan in konfigurationsfil och / eller firmwarefil i programmet. Skriv sedan över filer till ARX Firmware Kit genom att trycka på "Ladda USB Dongel." Detta skriver över befintliga filer på ARX Firmware Kit.

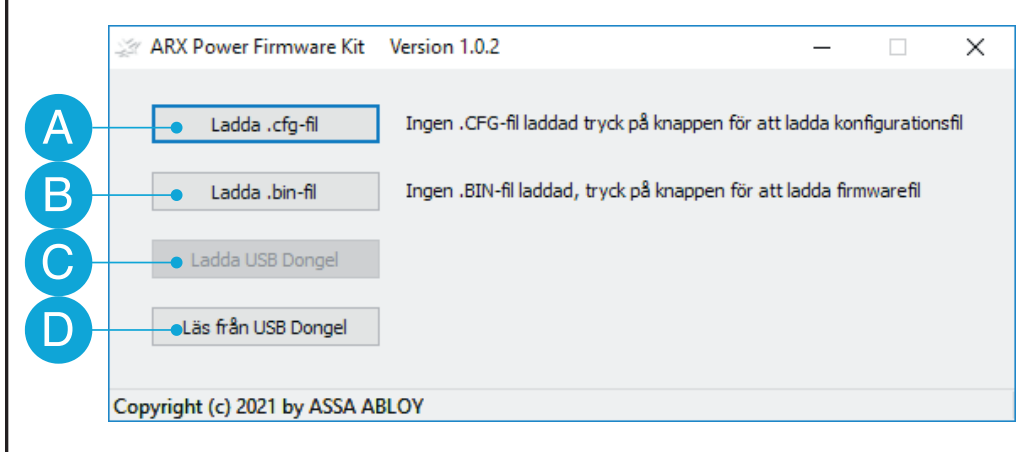

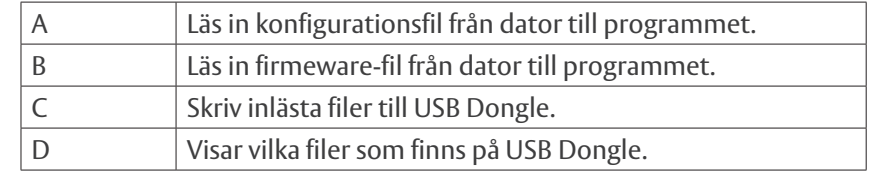

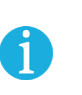

Tips: efter att du har kopplat in USB Dongle i datorn och startat programmet, tryck på "Läs från USB Dongel". Då ser du att USB Dongle är kopplad till datorn och att programmet har kontakt med USB Dongle.

# **ARX Power Firmware Kit**

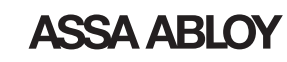

#### **Uppdatera mjukvara i centralapparatens strömförsörjningskort**

Anslut USB Dongle (I) på strömförsörjningskortet (II), använd kabel, (visas ej på bild) och koppla i strömförsörjningskortet som etiketten på kabeln visar.

Om flashadapter inte blinkar grönt vid inkoppling på ARX Power vänd kontakten.

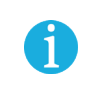

Vid uppdatering av ARX Power och ARX Power 9101S, ta först bort balanseringskortet som sitter på porten för firmwareuppdateringar (II). Sätt tillbaka balanseringskortet efter uppdatering.

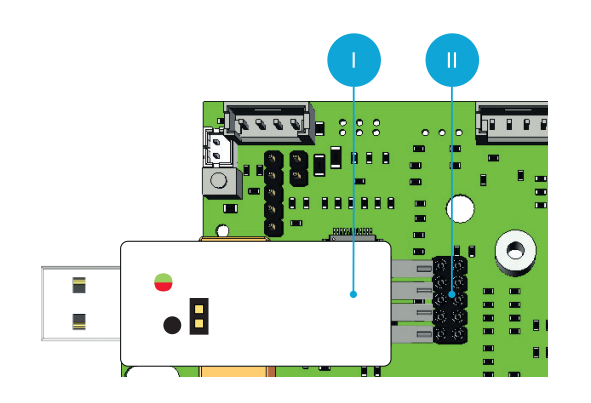

Indikeringsdiod blinkar grön när USB Dongle är korrekt inkopplat och kompatibel mjukvara finns. Blinkar på USB Dongle rött är det fel mjukvara till enheten inladdad på USB Dongle.

> USB Dongle skall vara ansluten till strömförsörjningskortet under hela uppdateringsproceduren.

#### **Uppdateringsprocedur för att ladda in ny firmware**

- För att ladda in ny firmware tryck en gång på knappen (5).
- Indikeringsdiod (3) på USB Dongle börjar blinka snabbt rött.
- Indikeringsdiod i centralapparat blinkar snabbt i olika färger.
- När fil är korrekt inläst lyser (3) på USB Donglet grönt.
- Låt USB Dongle vara ansluten i centralapparaten tills centralapparaten har startat om och USB Dongle blinkar grönt (3).
- Efter ca 60-90 sekunder är centralapparaten uppdaterad och startar om.

### **Uppdateringsprocedur för att ladda in ny konfigurationsfil**

- För att ladda in ny firmware tryck och håll inne knappen (5).
- Indikeringsdiod (3) på USB Donglebörjar blinka snabbt rött.
- Indikeringsdiod i centralapparat blinkar snabbt i olika färger.
- Efter ca 10-15 sekunder är centralapparaten uppdaterad och startar om.
- Låt USB Dongle vara ansluten i centralapparaten tills centralapparaten har startat om och USB Dongle blinkar grönt (3).

#### **Tekniska specifikationer USB Dongle**

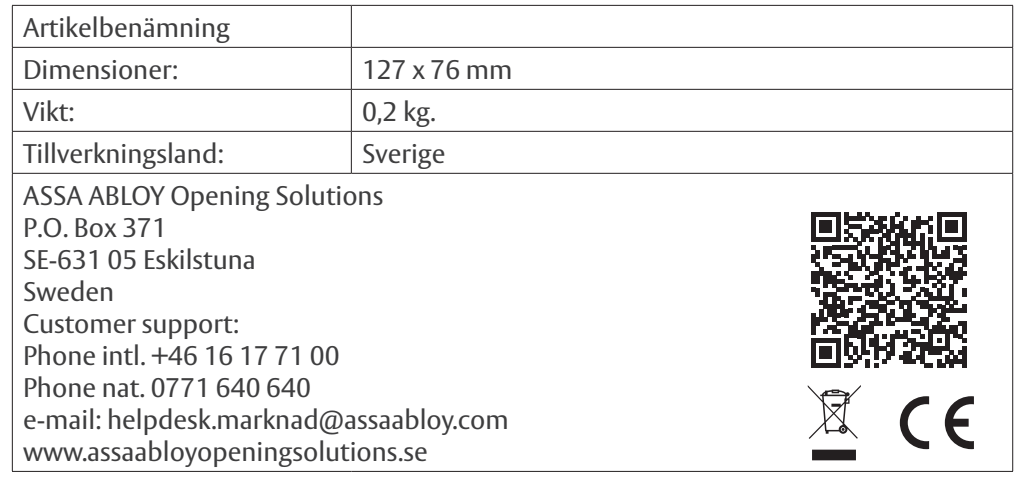

#### **Teknisk dokumentation och support**

Vi förbehåller oss rätten att korrigera eventuella tryckfel och uppdatera informationen efter utskrift. På hemsidan finns utförliga manualer tillgängliga för ARX passersystem. Om du inte hittar svar på dina frågor i manualen hänvisar vi till tekniska support, de nås på +46 (0)8 775 16 60 alternativt: technical.arx@assaabloy.com